## **Foretag en inspektionsforbindelse**

- **TIP:** Der skal foretages en inspektionsforbindelse eller en optankning af porto ved hver månedsafslutning. FramaOnline™ giver dig automatisk en påmindelse på skærmen når maskinen skal forbindes.
- 1. Vælg højeste hovedkonto (password beskyttet)
- 2. Vælg INFO/SETUP 1
- 3. Vælg INFO/SETUP 2
- 4. Vælg INFO/SETUP 3
- 5. Vælg FramaOnline
- 6. Vælg INSPEKTION
- 7. Bekræft med OK
- ☞ Inspektionsforbindelse er foretaget
- 8. Vælg CE
- 9. Vælg Start Up
- ☞ Frankeringsmaskinen er nu klar til brug.

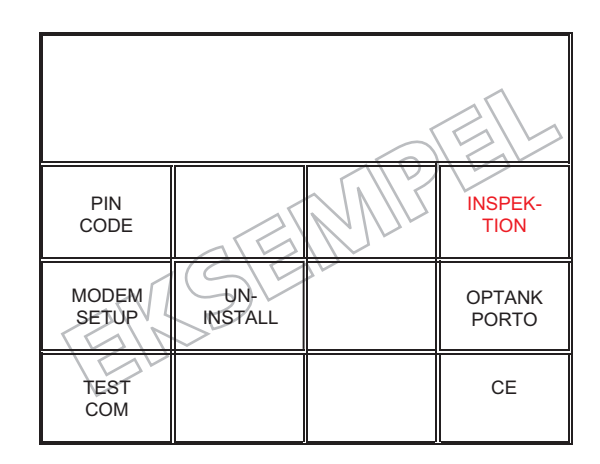